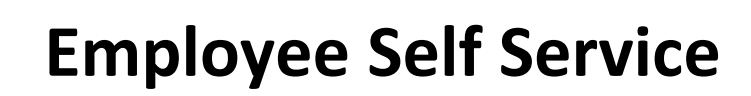

Employee Self Service is a useful tool to view your paychecks, w-2 paychecks, and benefit elections electronically. Employees can also update direct deposit information, tax withholding allowances, name, address, phone number, e-mail, and emergency contact information through Employee Self Service.

You can access Employee Self Service from Payroll Home Page on the district website. <http://www.spps.org/payroll>

Click the link on the left menu to get to the Employee Self Service home page.)

This will bring you to the home page under the Payroll website that provides the the Self Service portal. The home page provides internet browser compatibili information as well as notifications w site may be down for routine mainten

Click on the "PeopleSoft Self Service P link

Type in your User ID and Password. You User ID is your Employee ID without the in front of it.

Click the HR button.

If you have forgotten your password, use the "forgot password link" if you previously set up a security question. have not set up a security question, or your first time accessing PeopleSoft Se Service, contact payroll for further ass with getting your new password. \_

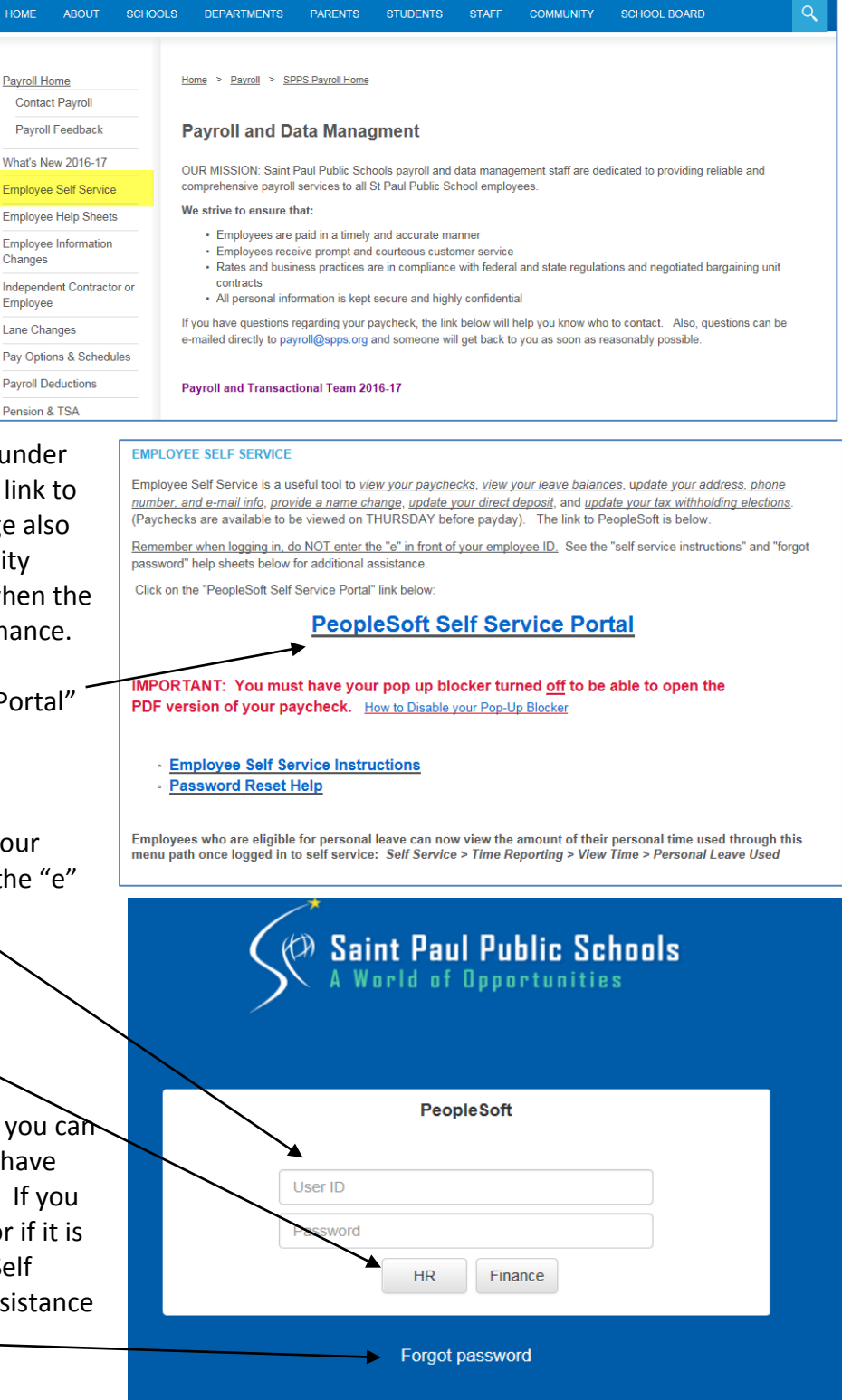

Once you have logged into the PeopleSoft Self Service Portal, you will get to the Dashboard Screen. If you have accessed PeopleSoft using the internal link, you will see options including the link to view your paycheck, your leave balances, and certain reports. Managers will also see a list of the employees what report to them. (You can customize the options that show up on your dashboard by clicking on the personalize content or layout links in the upper right hand corner of the page.  $\int \Gamma$ 

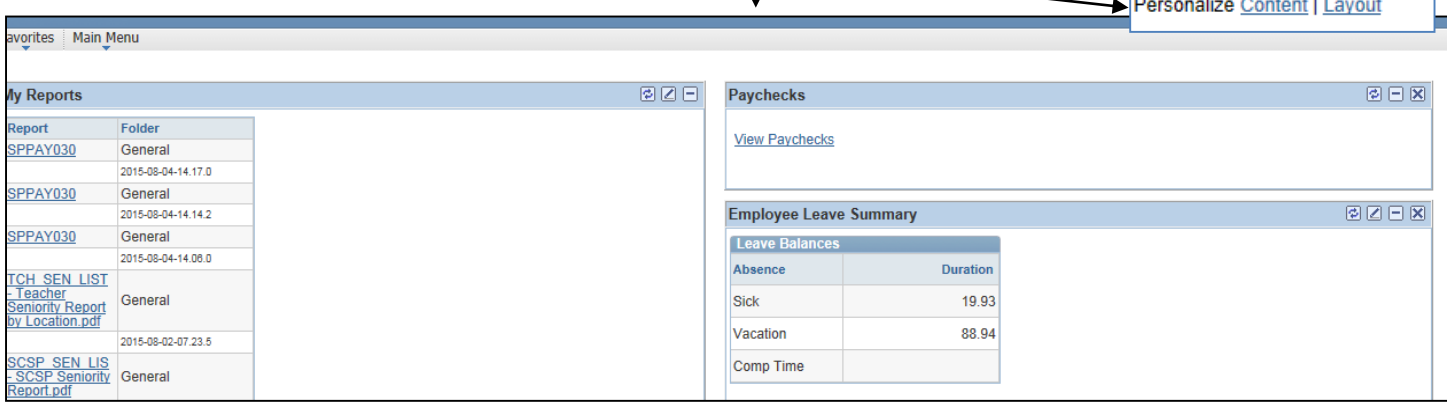

All options on your dashboard may not be available if you are accessing PeopleSoft from home. However, regardless of where you are when you log into PeopleSoft, you can see your paycheck information by following the menu for **Main Menu > Self Service > Payroll and Compensation > View Paycheck**

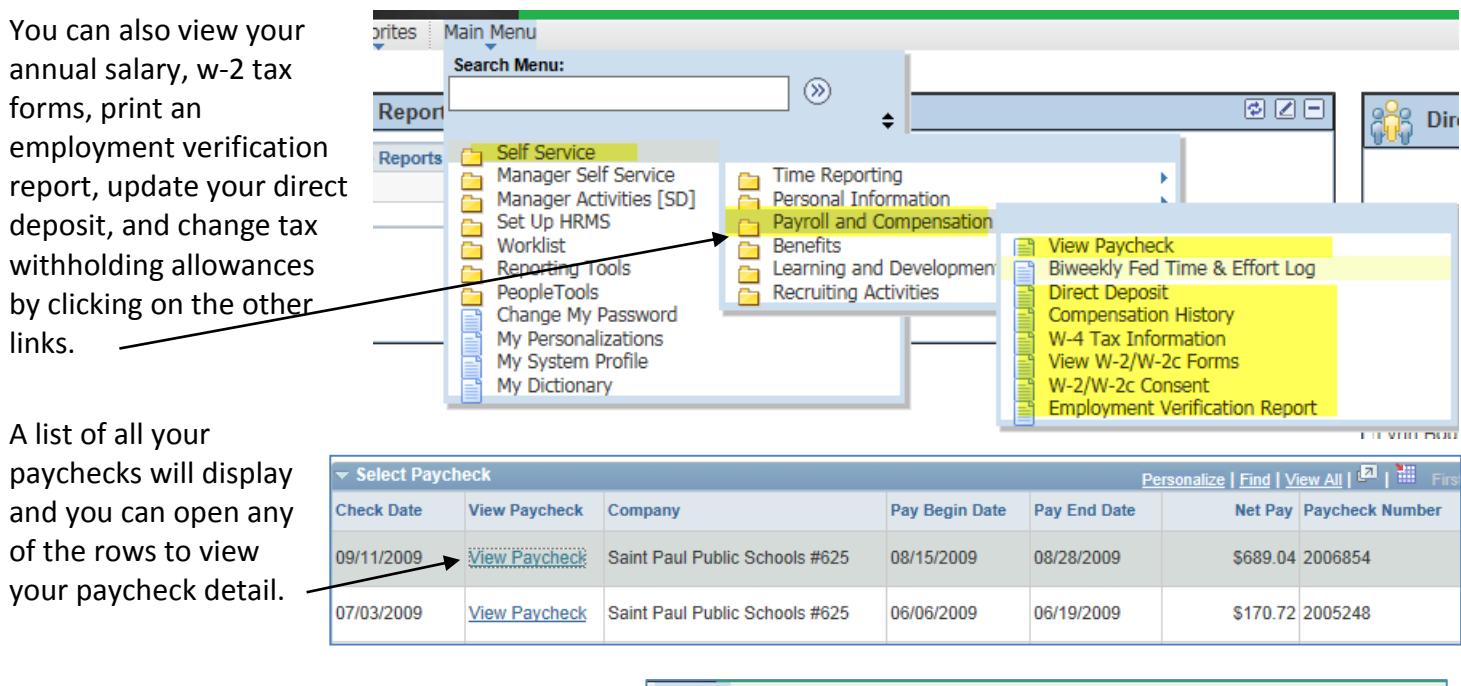

You can also view and update personal information such as your name, address, or phone numbers by clicking on the links under "Personal Information".

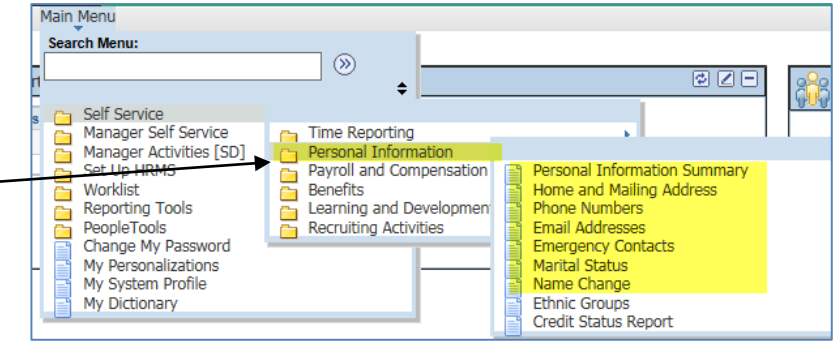